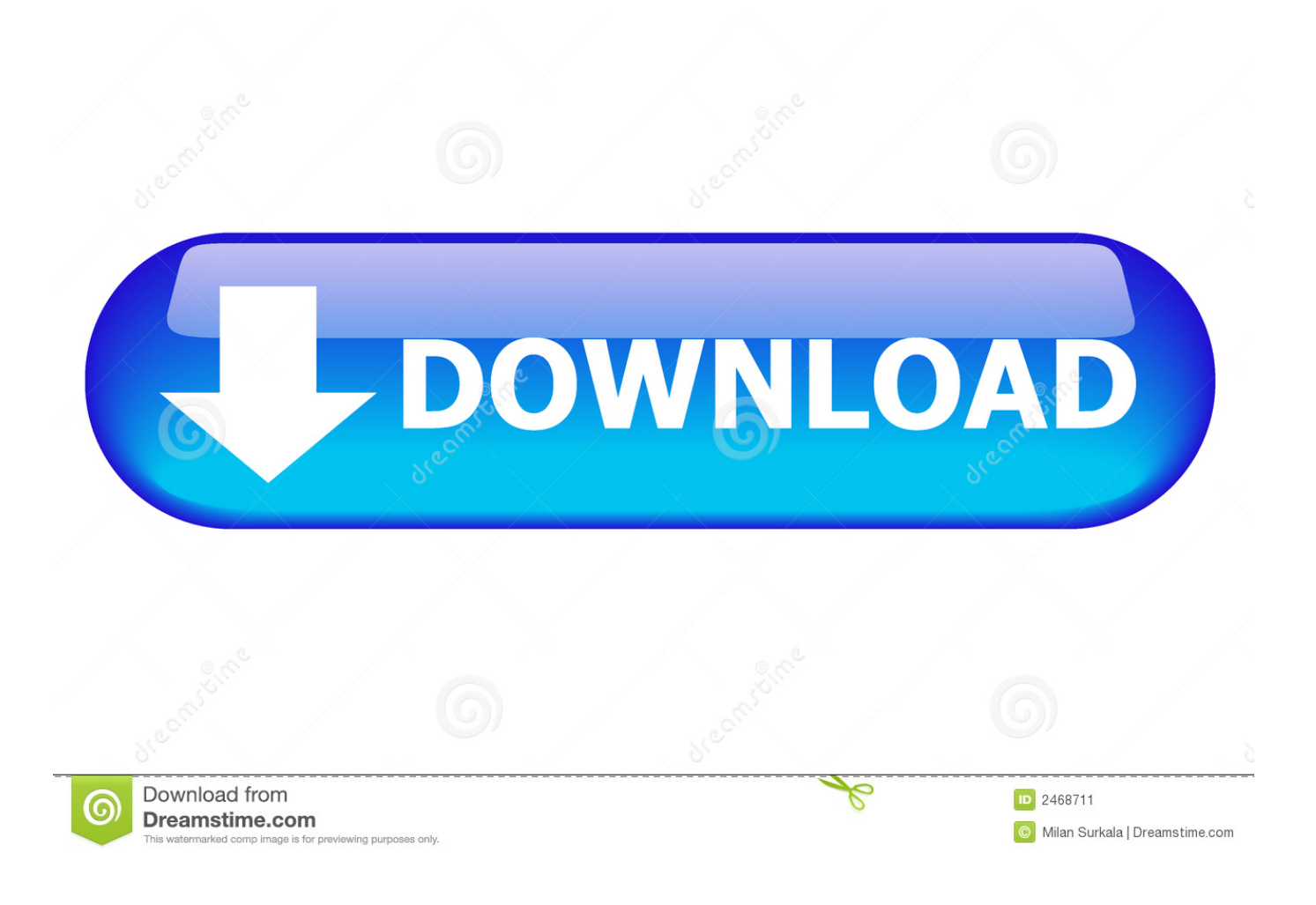

[Instructor Username And Password For Cengage Learning Zip](http://fancli.com/16w4lk)

## **Verify/Create a Cengage/Nelson Account**

- Verify that you have an account at: http://login.cengage.com
- Make sure you know your username and password
- If you do not have a Cengage/Nelson account contact your sales representative as this is required to access your Nelson resources. To find your sales rep click here: http://replocator.nelson.com/
- Once an account is set up you will receive an e-mail from Instructor.eResources@cengagelearning.com which you must open to activate your account

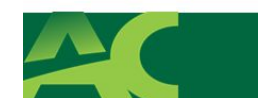

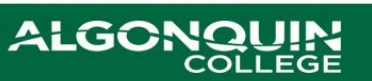

[Instructor Username And Password For Cengage Learning Zip](http://fancli.com/16w4lk)

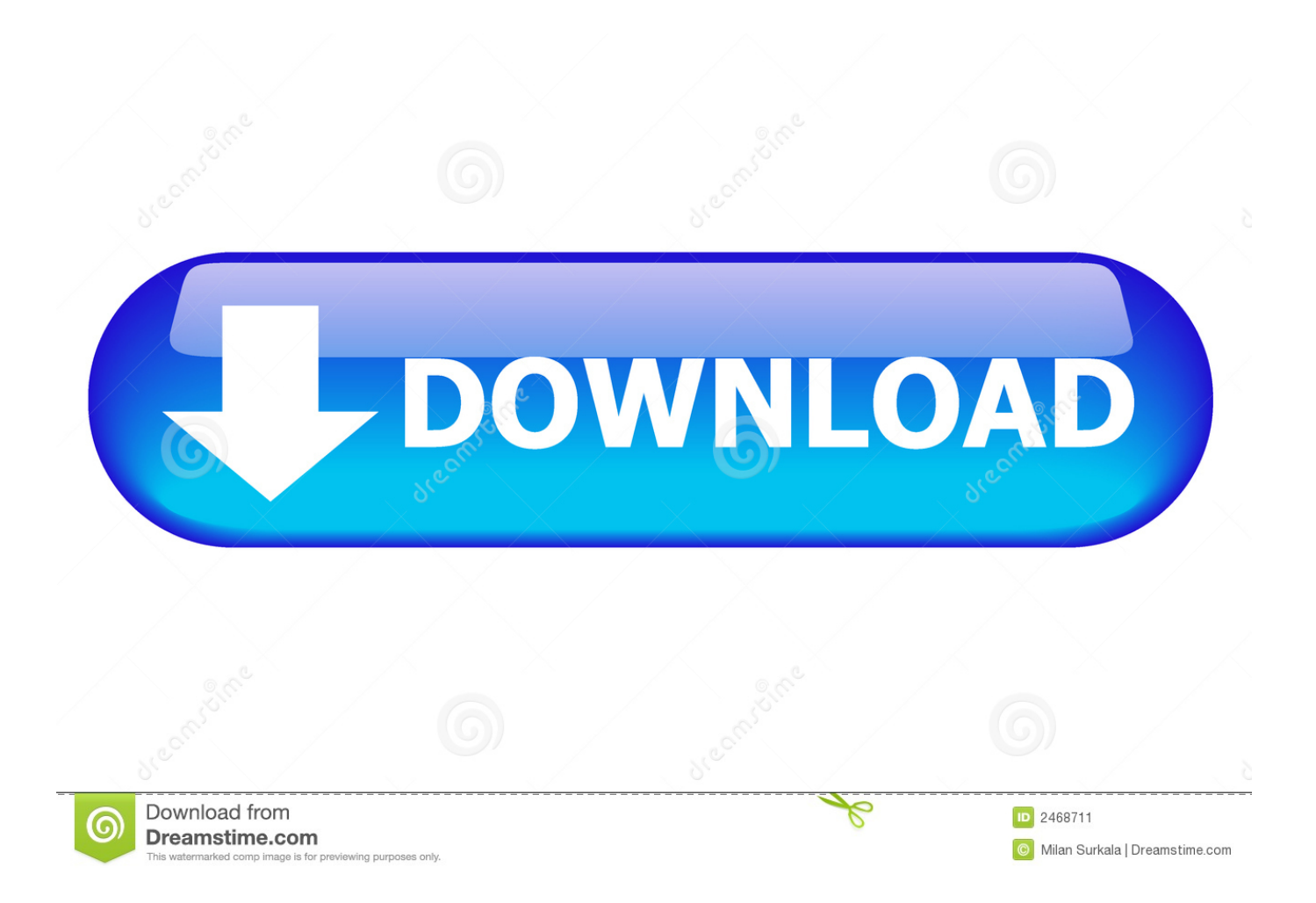

Create Instructor Account. \* denotes mandatory field. Username\*, validate username. Select a username between 4 to 12 characters (alphanumeric and " " only) that you'll ... Confirm Password\* ... Zip Code\*. Verification Code\*, To submit, please enter the characters you see in ... Copyright © 2019, 2020 Cengage Learning.. Username: Available. Password: Show Characters OK. Confirm Password: Password Policy. Requires at least ... Cengage Learning ... ZIP/Postal Code: Country:.. Teacher's Notes for Life Reading Texts.zip, 218.98 KB. Beginner Reading ... Elementary Reading texts.zip, 400.34 KB ... Upper Intermediate Reading Texts.zip, 606.47 KB ... 2019 National Geographic Learning, a Cengage Learning Company.. For example, a student reaches for a toy truck the teacher has near him. The teacher blocks the ... For example, a student has donned his jacket but needs help with his zipper. The teacher, aware that ... learning experience. Cengage Learning .... The Cengage Mobile app allows students and instructors to stay engaged with courses, ... SIGN IN NGL Demo District Not My District Username Username Password ... Name or Zip Code m NATIONAL u GEOGRAPHIC LEARNING CENGAGE .... Attention: These downloads are password protected, please enter the USERNAME and PASSWORD provided to you. Login Successful. Username : Password : .... I have an instructor who was able to download the zip file for the "canvas ... brain understand correctly we would upload each individual chapter file ... not work for me because the Cengage test bank file was a zipped folder .... Instructor Resources CD The Instructor Resources CD contains tools and ... Third Edition you first have to create a cengage— brain.com account. ... If you have an existing account, sign in using your user credentials (login and password). You will ... type, search for your institution by city and state or by zip code, click search.. REDISTRIBUTION OF CENGAGE LEARNING, INC. ("CENGAGE ..... sure to make a record of the password you select for future reference. Your new account ... Sign in at https://login.cengage.com and open your Instructor. Resource Center .... opens a page where you can upload copies of image, text, ZIP,. PowerPoint®, or .... Learn more about what makes Xavier excellent. ... of Louisiana Biologists Dr. Peter Martinat, Associate professor of Biology, and Kristal Huggins, Instructor.. This form is for Instructors requesting access to Custom Learning Materials | Cengage Learning ... Please note that you will have one User ID and Password that will allow you access to the Instructor Resources for EVERY ... Zip or Postal Code.. WebAssign instructor accounts are available only to verified instructors at ... or if you have lost your username and password, there is no need to sign up ... I certify\* that I am a recognized instructor at the accredited educational institution below. ... I agree\* to the Cengage Terms of Use and acknowledge that my agreement .... In forward chaining, the teacher helps the child learn the first step in the chain, then the ... The zipper pin is seated in the housing by pushing up and down with ... Cengage Learning reserves the right to remove additional content at any time if .... Other teachers should sign in at login.cengage.com or their learning management system. Go to nglsync.cengage.com. Search for your school by name or zip code. Select your school from the search results. Your school's sign in page opens. Enter your username and password.. Download and extract the zip file. 1. 2. 3. 4. 5. 6. ... GO TO: http://login.cengage.com and login using the Instructor email address and password. 2. ENTER author .... 5. postal Regulations Postal regulations specify that a parcel sent by parcel post may have a ... Instructor Resources eNhaNCeD WeBaSSIGN® Printed Access Card: ... Access Code: 978-1-285-85761-9 Exclusively from Cengage Learning, Enhanced ... lecture and class tools is available online at www.cengage.com/login.. Learn How To Apply the concepts in the chapter to everyday life with these hands-on activities. ... Write a paragraph with your answers and submit it to your instructor. ... Type your user name and password in the Log On As dialog box, and then click ... Type the starting address (or intersection), city, state, and ZIP code (ifyou .... 2019 National Geographic Learning, a Cengage Learning Company. ... Password \* Enter the password that accompanies your username. ... please contact your instructor or your school's IT department. .... Name or Zip Code m NATIONAL u GEOGRAPHIC LEARNING CENGAGE SYNC nglsync cengage | nglsync cengage .... Password: Cancel Forgot username / password? . INSTRUCTOR MANUAL as a ZIP file embedded inside a DMG .Cengage Learning reserves .... Other students should sign in at login.cengage.com or their learning management ... Search for your school by name or zip code. ... Enter your username and password. ... If you forget your password, ask your teacher to change it for you. 490e5e6543